## Offline Circulation

Install the offline circulation utility using the Alma Offline Circulation Utility wizard (run setup\_offcirc.exe). By default, the utility is installed in the C:\Alma Offline Circulation directory.

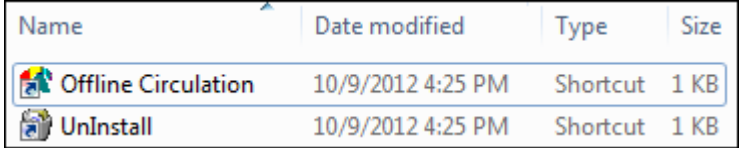

After you have installed the Offline Circulation application, you can perform loans and returns offline.

To perform loans and returns offline:

1. Click the Offline Circulation file in the C:\Alma Offline Circulation directory to run the utility. The following dialog box opens.

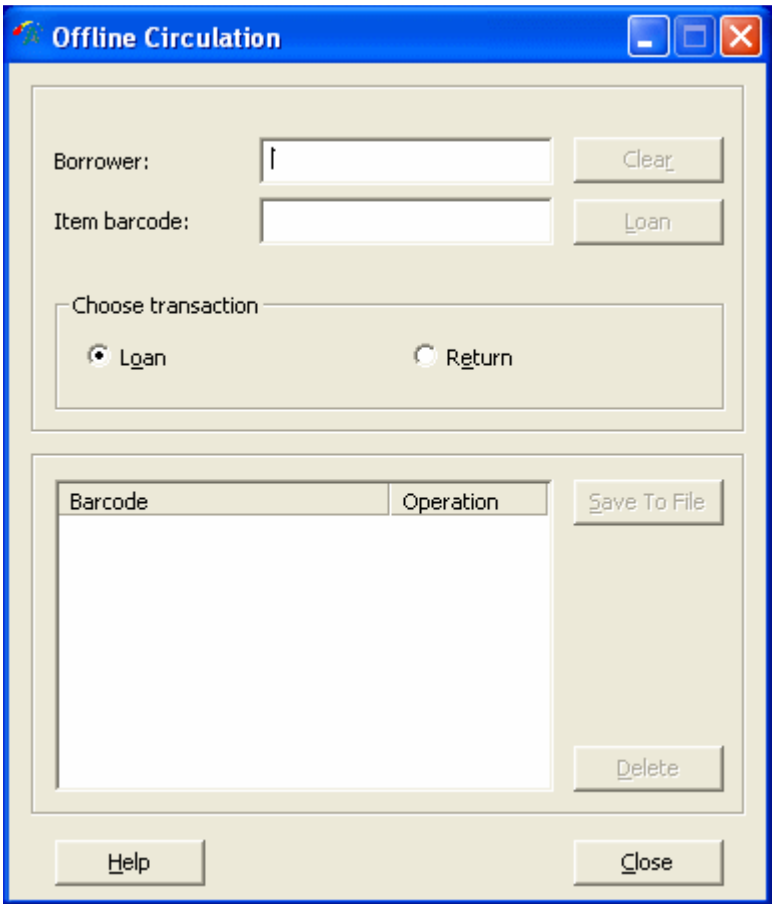

- 2. Scan the borrower's library card to populate the Borrower and Item barcode fields.
- 3. Under Choose transaction, select Loan or Return.
- 4. Click the Loan or Return button to complete the transaction.

5. When all the transactions are completed, click Save to File to create a data file of all the transactions. The data file is saved to the C:\Alma Offline Circulation\OffCirc directory.

When your internet connection is restored, an administrator with the appropriate privileges can upload the data files to Alma from the Offline Circulation List page (Fulfillment > Advanced Tools > Offline Circulation). After the data files have been uploaded to Alma, they can be deleted from the C:\Alma Offline Circulation\OffCirc directory.